## マニュアルで設定を変えて撮影する

マニュアル撮影では、明るさやシャッタースピードなどを設定することが できます。

- マニュアル撮影は、動画でも、静止画でも設定できます。
- *1* 液晶モニターを開き、動画または静止画を選ぶ

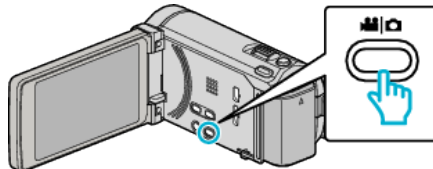

- アイコンが動画 ■または静止画 になります。
- *2* マニュアル撮影モードにする

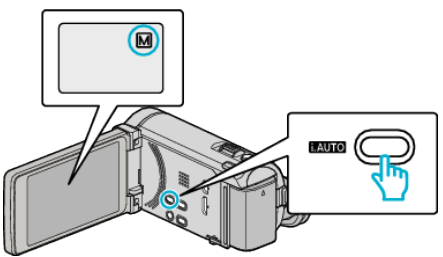

- インテリジェントオートi.A.になっているときは、i.AUTO ボタン を押して、マニュアル M に切り換えます。 押すたびに、インテリジェントオートとマニュアルに撮影モードが 切り換わります。
- *3* "MENU"をタッチする

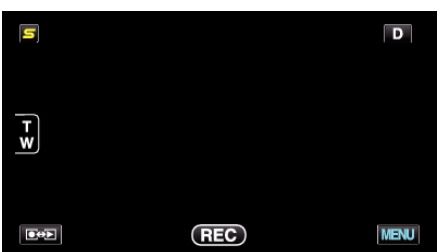

*4* マニュアル設定の項目をタッチする

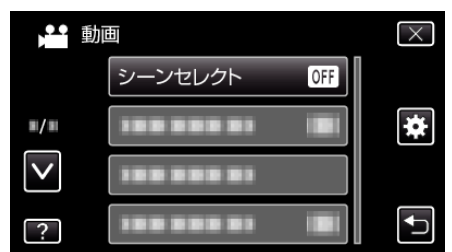

● マニュアル設定の各項目について、「マニュアル撮影メニュー一覧」 をご覧ください。

 $x + y + z = 1$ 

● マニュアル設定は、マニュアルモード時のみ設定することができます。

## マニュアル撮影メニュー一覧

以下の項目を設定できます。

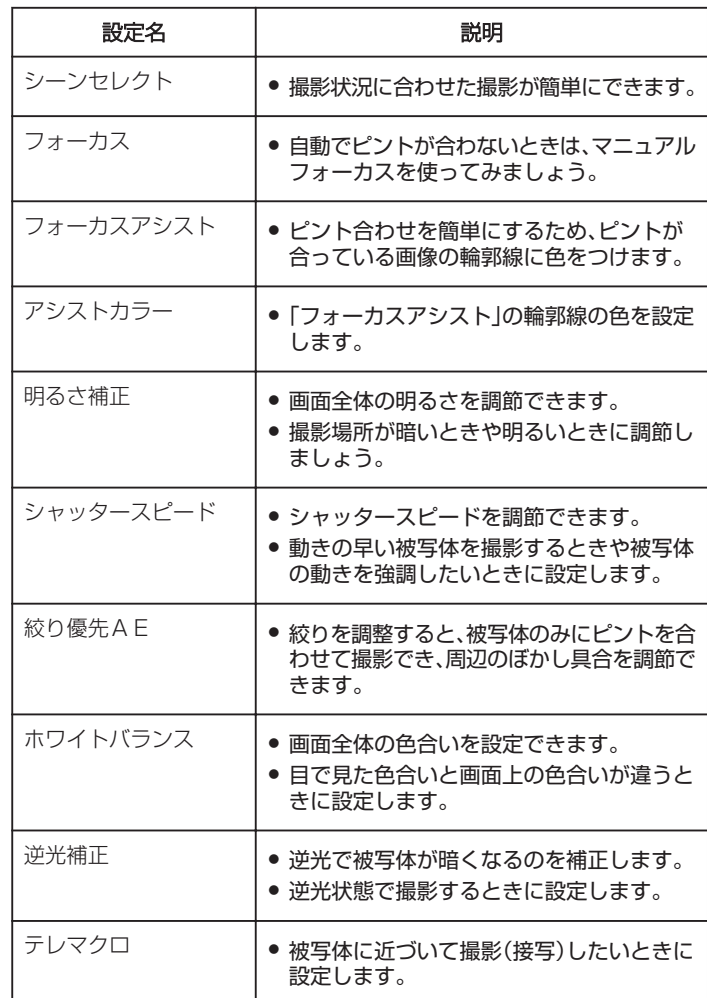